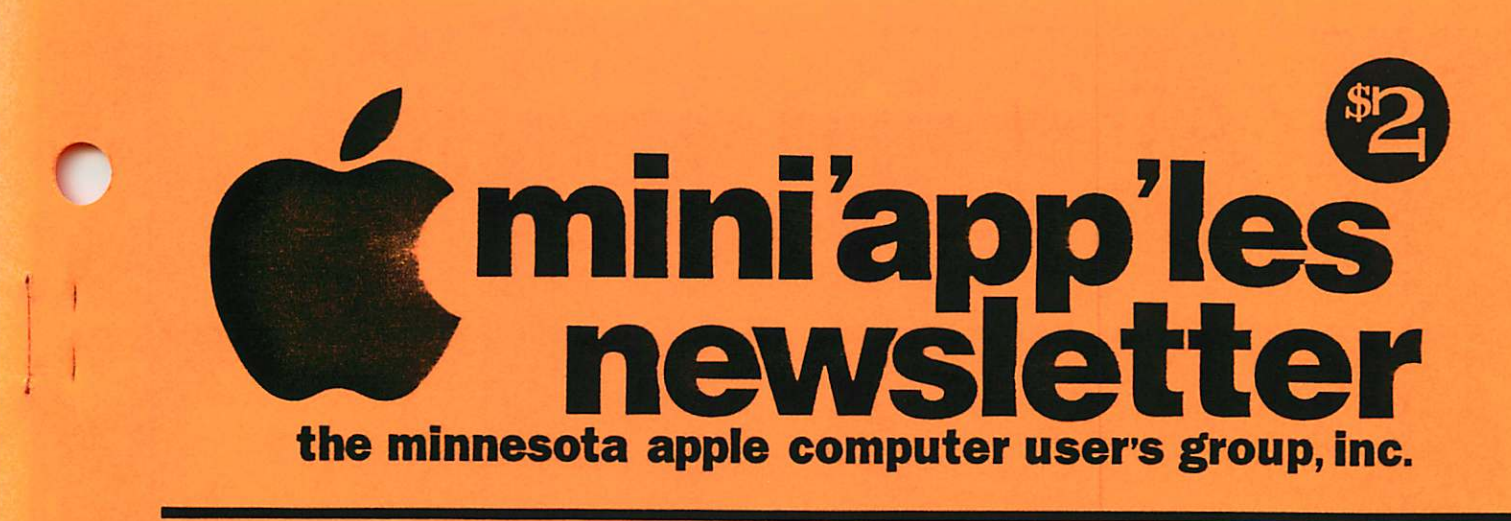

October, 1994 Volume 17, Issue 9

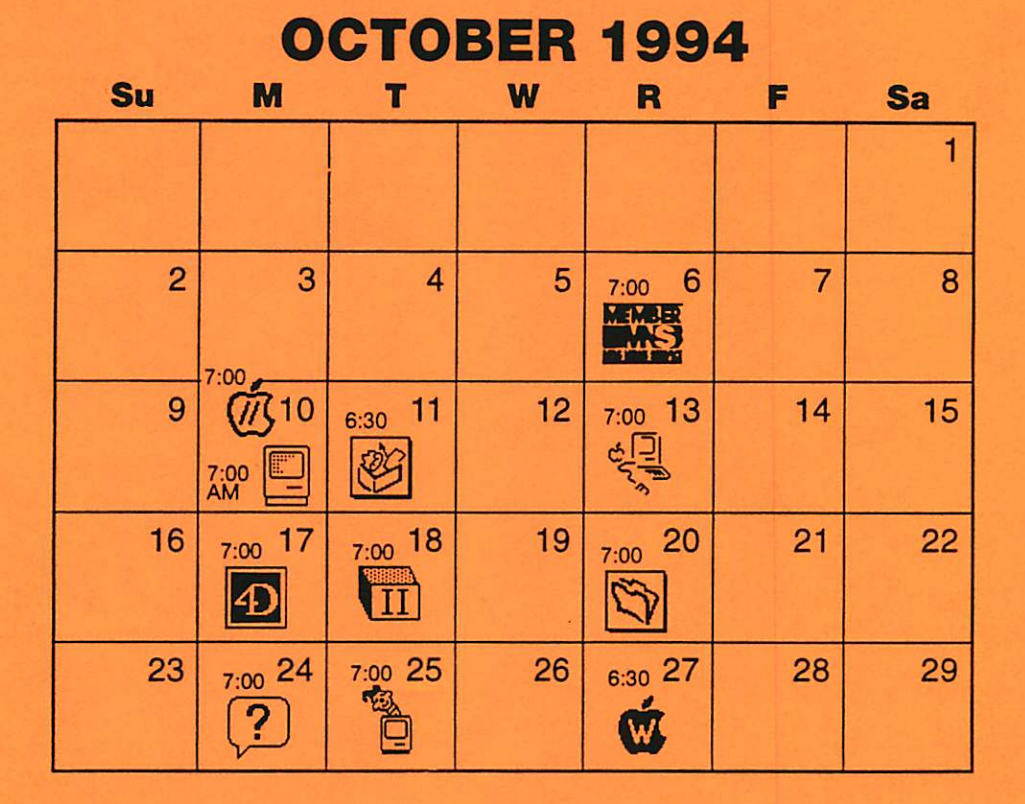

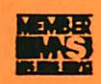

r

**Board of directors**<br>Mini'app'les members welcome. Mathews Ctr., 2318 29th Ave. S., Rm. C Greg Carlson. 544-8252

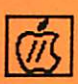

Apple ll/GS Main Augsberg Park Library. 7100 Nicollet Ave.. Richfield TomGates. 789-1713

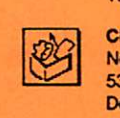

 $\overline{\mathsf{C}}$ 

Norwest Bank, 5320 Lyndale Ave. So..Minneapolis Denis Diekhoff. 920-2437

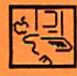

#### Macintosh Main

ClarisWorks SIG

St. Louis Park Library "Chris Moyer, Claris' 3240 Library Lane, St. Louis Park Mike Carlson, 377-6553

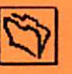

4J

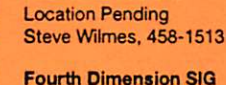

Filemaker Pro SIG

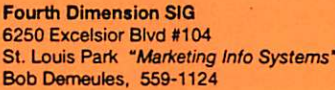

 $\overline{m}$ Apple II Novice SIG Murray Junior High,

Murray Junior High,

Les Anderson. 735-3953

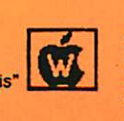

2200 Buford, St. Paul "Open Forum" Tom Gates, 789-1713 AppleWorks SIG

2200 Buford, St. Paul, "SuperForms"

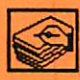

HyperCard SIG Location & Date Pending Peter Fleck, 370-0017

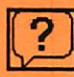

Macintosh Novice SIG Mirriam Park Lib, 1831 Marshall Ave.., St. Paul, "Open Forum" Tom Lufkin, 698-6523

Byerly's, 3777 Park Center Blvd. St. Louis Park Mike Carlson, 377-6553

Macintosh Consultants SIG

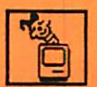

Mac Programmers SIG Murray Junior High, 2200 Buford, St. Paul Gervaise Kimm, 379-1836

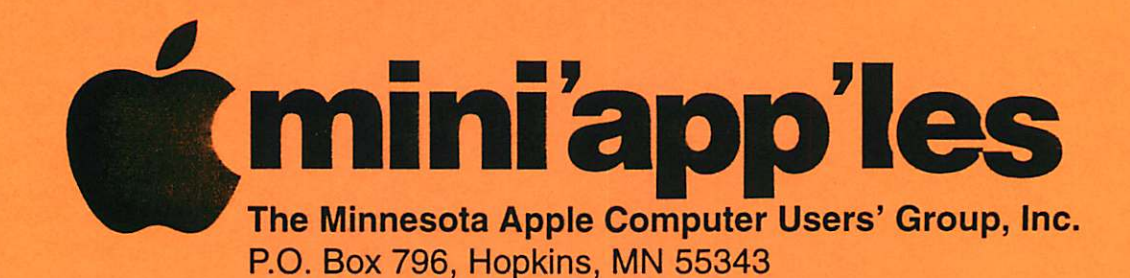

#### Board of Directors:

**President** 

Gregory L. Carlson 8216 32nd Ave. N. Crystal, MN 55427 544-8252

Vice-President

Brian Bantz 10532 Kell Circle Bloomington, MN 55437 835-3696

**Secretary** Leroy Sorenson 2415 24th Ave. S. Minneapolis, MN 55406 721-5638

**Treasurer** 

636-3244

Jacque Gay 5226 W. Nokomis Pkwy Minneapolis, MN 55417 722-1239

Membership Director

Bob Demeules 1749 W. Medicine Lake Drive Plymouth, MN 55441 559-1124

Operations & Resource Erik Knopp 1953 Midland Hills Rd. Roseville, MN 55113-5314 Publications Director

Steve Thompson 4608 Penkwe Way Eagan,MN 55112 452-4208

Software Director

Owen Aaland 20804 County 10 Blvd Zumbrota. MN 55992 Work: (507) 732-5090 Home: (507) 732-5697.

SIGs: Mac

Eric Jacobson 1410 Energy Park Drive #17 St. Paul, MN 55108 645-6264

SIGs: Apple II Les Anderson 2147 Suburban Ave. St.Paul, MN 55119-4160

Past President David E. Laden 675 Wheelock Pkwy West St. Paul, MN 55117-4151 488-6774

Introduction - This is the Newsletter of Mini'app'les, the Minnesota Apple Computer Users' Group, Inc., a Minnesota non-profit club. The whole newsletter is copyrighted © by Mini'app les. Articles may be reproduced in other non-profit User Groups' publications except where specifically copyrighted by the author. (Permission to reproduce these articles must be given by the author.) Please include the source when reprinting.

^

 $\Box$   $\Box$ 

\* >

Questions - Please direct questions to an appropriate board member. Users with technical questions should refer to the Members Helping Members section.

Dealers - Mini'app'les does not endorse specific deal ers. The club promotes distribution of information which may help members identify best buys and service. The club itself does not participate in bulk pur chases of media, software, hardware and publications. Members may organize such activities on behalf of other members.

Advertisers - See MultiForm mailer in the back of this issue.

Newsletter Contributions - Please send contributions directly to our Post Office, Box 796, Hopkins, MN 55343 or upload them to our BBS at 892-3317.

Deadline for material for the next newsletter is the 10th of the month. An article will be printed when space permits and, if in the opinion of the Newsletter Editor or Manager, it constitutes material suitable for publication.

Editor/Publisher: Tom Ostertag 488-9979

Newsletter Layout: John Hunkins

Mini'app'les BBS - 892-3317, 24 hrs. Settings: 8-1-0. Call in with FirstClass® Client software or any textbased terminal program.

Mini'app les Voice Mail - 229-6952

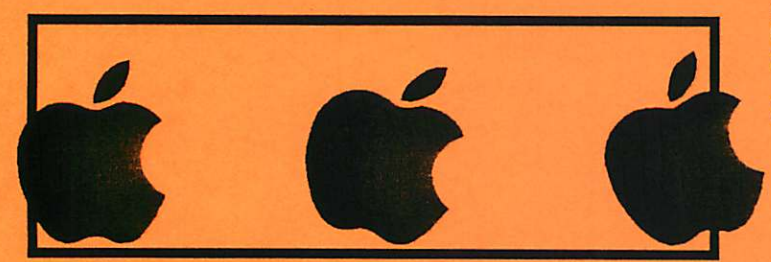

The Mini'app'les Newsletter is an independent publication not affiliated, sponsored, or sanctioned by Apple Computer, Inc. or any other computer manufacturer. The opinions, statements, positions, and views herein are those of the author(s) or editor and are not intended to represent the opinions, statements, positions, or views of Apple Computer Inc., or any other computer manufacturer. Instead of placing a trademark symbol at every occurrence of a trade-marked name, we state that we are using the names only in an editorial manner, to the benefit of the trademark owner, with no intention of infringement of the trademark.

# Members Helping Members

Need Help? Have a question the manual doesn 't answer? Members Helping Members is a group of volunteers who have generously agreed to help. They are just a phone call away. Please call only during appropriate times, if you are a Member, and own the software in question.

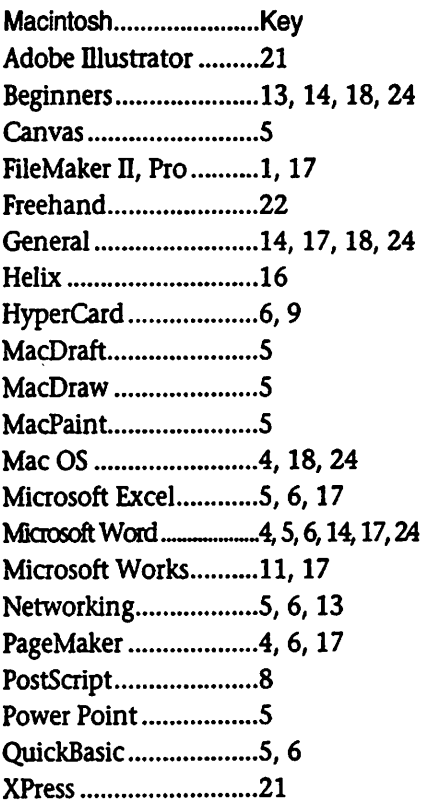

If you would like to be a "Members Helping Members" volunteer, please leave your name & phone number on our BBS, or leave a voice-mail message at 229-6952, or use the MultiForm mailer near the back of this issue.

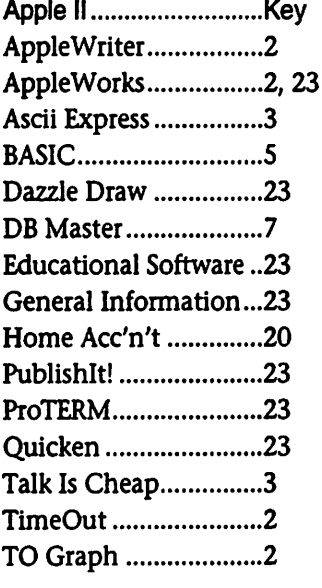

Apple /// ...............................Key General .........................12 Apple IIGS........................Key AppleWorksGS ............15 APW...............................20, 23 Delux Paint II ..............23 General Information...3 Graphic Writer II/III....15 GS/OS ............................3 HyperStudio GS...........3 Merlin 16+..................15 Mousetalk .....................15 PaintWorks ................15.23 Prosel .............................2 TML Basic ....................3 TML Pascal .................3 Writer's Choice ...........15

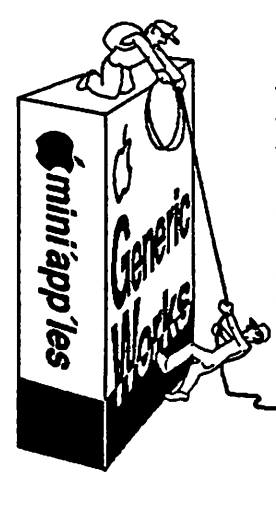

 $\curvearrowleft$ 

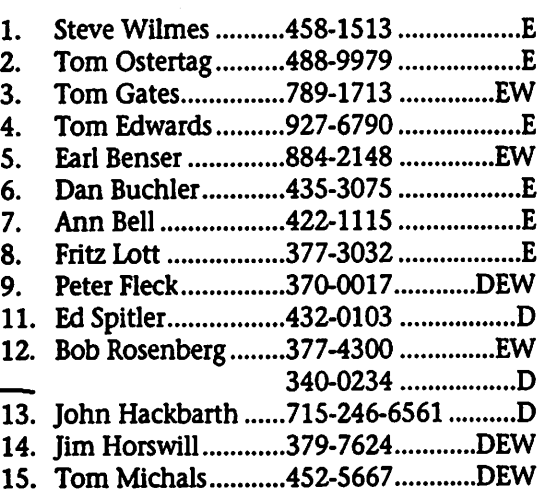

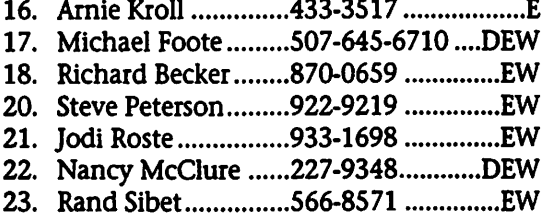

D-days (generally 9 a.m. to 5 p.m.) E-evenings (generally 5 p.m. to 9 p.m.) W-weekends (generally 1 p.m. to 9 p.m.). In any case, call at reasonable hours and ask If this Is a convenient time for them. We appreciate your cooperation.

### Table of Contents

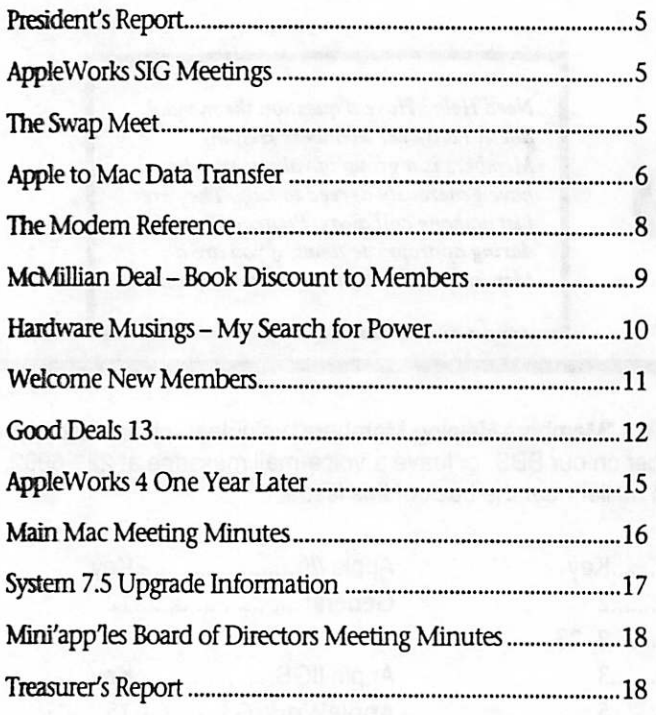

#### Newsletter Ad Rates

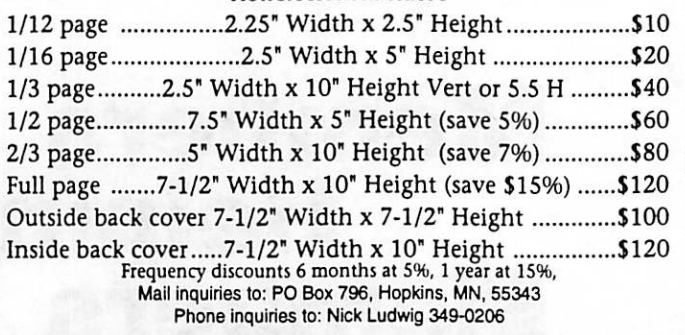

### Hantedi

Donations of Apple IIC, IIE and/or compatable printers are being solicited for a new college established in Iringa, Tanzania, through the Luthren Church. Please call Craig Swan at 374-2496 for information.

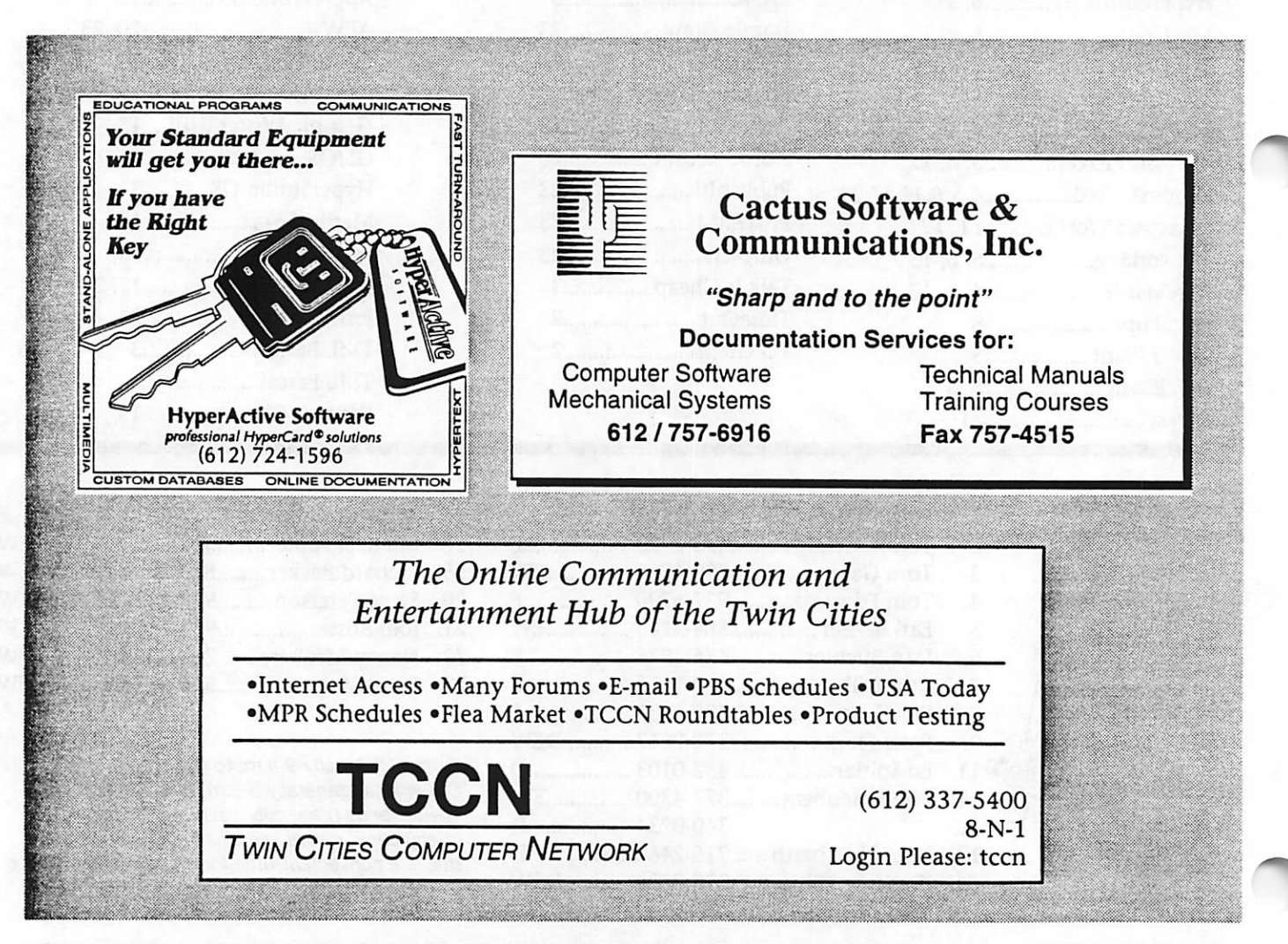

### President's Report - September 1994

by Greg Carlson<br>
The BBS-in-a box is on our b<br>
letin board. Some of the files are<br>
quite large, so be careful in your The BBS-in-a box is on our bul letin board. Some of the files are downloading. I've heard some grumbling and rumblings about the new BBS. This First Class Software takes a bit of getting used to. Be patient as this is still an evolving BBS. For those of you who have some suggestions, please sent mail to the Board of Directors, or direct to a member of the board. We will take all suggestions under advisement, and let you know what we find out.

> For those of you with commandline interface only, and know how to navigate the new board, we'd appre ciate a little "how-to" from you so we can publish in the newsletter. By the way, this BBS is somewhat better in the respect that the command line interface has a 6K buffer instead of the old BBS with only a 4K buffer.

> You Apple // users, if you have some general software that you might like to add to the board, let us

know.<br>Craig Larson has been given permission to have available on his BBS (Electronic Shop) some of the older 5 1/4" eDOMs. If you can't get the software any other way, you can download from his board shortly.

 $\overline{\mathbf{t}}$ 

We have a new Publications Director! Please welcome Steve Thomson and thank him for filling this needed position on the board.

That's about it for this month, so ... HAPPY COMPUTING Pres

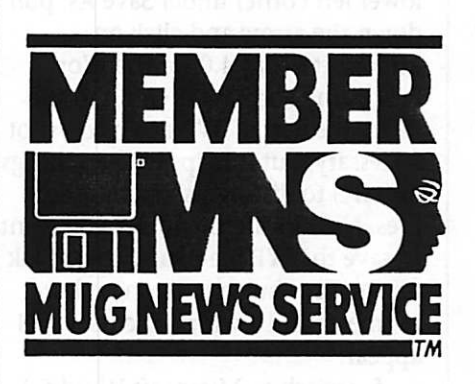

### AppleWorks SIG Meetings

by Les Anderson

The AppleWorks SIG returns to Murray Jr. High on Sept. 29 at 7:00 PM. This is the 5th Thursday because of an open house on the normal meeting night. The topic is TimeOut Grammar.

The schedule for the rest of 1994 is:

TimeOut SuperForms Nov 17 Holiday Letters Dec 22 AppleWorks 5 or pot pourri if AW5 is unavailable

All meetings will start at 7:00 pm. AppleWorks users of all skill levels are encouraged to attend.

## Tine again for the Swap Meet!

Cost:

Slight change in pricing over the past qears...

Members: ......\$5 for 1/2 table

......\$10 for full table

Non nembers:......\$10 for 1/2 table

......\$20 for full table

Non member

r

business: ......\$25 for full table

Nov 19, 1991 -10am to 1pm

### When: Where:<br>Saturday - Apache Plaza Shopping Center 3800 Silver Lake Road

To be fiscally sound, we're unable to offer the free 1/2 table to members. We hope you will understand that your help in defraying the small cost of the tables is greatly appreciated.

Members signing up for tables before Nov 1st have the option of 1/2 or full tables. After Nov 1st only a full table at \$10 may be avail able. Please sign up as early as possible to allow us to make our

If you've got other questions, give me a call - drop me a line, etc. Day phone is 726-8306 - has voice mail connected if I'm not there to pick it up or if I'm on the line already. Or my evening phone (home) 789-1713.<br>Tom G.

### Apple to Mac Data Transfers and Vise Versa

by Tom Ostertag

Questions about transferring AppleWorks files to the Mac plat form and vise versa have come up on a regular basis. I get to do this at work all the time. (Actually my tech nician does it all the time, I just write the instructions.) Also, my daughter has taken the Apple  $\ell$ e back to school and needs to transfer files from the Mac to the Apple for her writing assignments. I wrote up the instructions for her as well and have compiled all of them here for your edification. The transfers are as follows:

1. AppleWorks® Word Processing Files to Microsoft Word® Word<br>Processing Files (2 methods)

2. AppleWorks® Database Files to FileMaker Pro® Database Files (2 methods)

3. Microsoft Word® Word Processing Files to AppleWorks®

Word Processing Files (1 method)<br>Applications and extensions that are required for the transfers are as follows:

1. Apple File Exchange® 7.0

2. ClarisWorks 2.0

3. Microsoft Works® 3.0

4. ProDOS File System

Here are the methods:

I. AppleWorks Word Processing Files to Microsoft Word Word

Processing Files • ProDOS File System/ClarisWorks 2.0 Method.

1. The AppleWorks Word Processing files must be transferred to 3.5" ProDOS formatted disks on an Apple computer with 5.25" and 3.5" disk drives. Subdirectories will need to be used since only 50 files can be saved in a ProDOS main

directory.<br>2. On a Macintosh running System 7.X with ProDOS File System installed as an Extension, run the application, ClarisWorks 2.0. Insert the ProDOS disk in the floppy drive. From the File menu in ClarisWorks 2.0, choose Open... and then choose Desktop in the Open Dialog box. Click on the ProDOS disk to open it. The file choice will be empty.

3. In the lower left corner is a Document Type choice box. Pull down the arrow and choose the Word Processing option. (You can also hit -1 without pulling down the arrow.) The AppleWorks Word Processing files will appear. Click on the file you want to convert. A ther mometer and a whirling cursor will appear and the Word Processing doc ument will open converted from<br>AppleWorks.

4. Choose Save As... from the File menu. In the dialog box, in the lower left corner under Save As: pull down the arrow and click on Microsoft Word 4.0 for the Word Processing Format. Then fill in the file name with a .WP extension (not necessary, but it helps to keep things orderly) to distinguish from other files. Next locate the folder you want to save the WP file to and then click on the Save button. Again, a ther mometer and a whirling cursor will appear. 5. Switch to Microsoft Word 5.1.

Under the File menu choose Open..., find the folder where the converted files are located and click on the file.

6. Make any changes you want and then save the file by choosing Save As... from the File menu. The file is now just like any other Word file.

II. AppleWorks Word Processing Files to *Microsoft Word Word*<br>Processing Files

• Apple File Exchange 7.0/Microsoft Works 3.0 (Alternate Method)

1. The AppleWorks Word Processing files must be transferred to 3.5" ProDOS formatted disks on an Apple computer with 5.25" and 3.5" disk drives. Subdirectories will need to be used since only 50 files can be saved in a ProDOS main

directory.<br>2. On a Macintosh running System 7.X, run the application, Apple File Exchange (AFE). Insert the ProDOS disk. When the menu bar shows the ProDOS to Mac item, pull down the menu and disable the

AppleWorks to Microsoft Works option. Make sure that the only choice highlighted is the default translation.

 $\widehat{\phantom{a}}$ 

3. Create a folder (name it some thing like Transfer Folder...) on the Macintosh for the files. Click on the ProDOS disk side of the AFE applica tion screen. Click on the top file or folder and scroll to the bottom of the list. While holding down the Shift key, click on the last file or folder to highlight the entire list of files and folders.

4. Click on the <<Translate<< button and watch the thermometer show the copy taking place.

5. Once all the files are copied, choose Quit under the File menu and watch the ProDOS disk be eject ed.

6. Start up the application Microsoft Works (making sure that all of the translators have been installed with the custom installer!) and choose Open... under the File menu. Maneuver to the newly creat ed folder (Transfer Folder...) and click on one of the files... or a subdirectory and then on a file. The Word Processing document will open con verted from AppleWorks.

7. Choose Save As... from the File menu. In the dialog box, change the File Format to Word 4.0, 5.0 by pulling down the arrow. Then fill in the file name as you want it.

8. Switch to Microsoft Word 5.1. Under the File menu choose Open..., find the folder where the converted files are located and click on the file.

9. Make any changes you want and then save the file by choosing Save As... from the File menu. The file is now just like any other Word file.

III. AppleWorks Database Files to FileMaker Pro Database Files

• ProDOS File System/ClarisWorks 2.0 Method.

NB. This method will preserve the dates created by AppleWorks.

1. The AppleWorks Database files must be transferred to 3.5" ProDOS formatted disks on an Apple com-

puter with 5.25" and 3.5" disk dri ves. Subdirectories will need to be used since only 50 files can be saved in a ProDOS main directory.

2. On a Macintosh running System 7.X with ProDOS installed as an Extension, run the application, ClarisWorks 2.0. Insert the ProDOS disk in the floppy drive. From the File menu in ClarisWorks 2.0, choose Open... and then choose Desktop in the Open Dialog box. Click on the ProDOS disk to open it. The file choice will be empty.

3. In the lower left comer is a Document Type choice box. Pull down the arrow and choose the Database option. (You can also hit - 5 without pulling down the arrow.) The AppleWorks Database files will appear. Click on the file you want to convert. A thermometer and a<br>whirling cursor will appear and...

4. The database document will open in Single Record Layout as con verted from AppleWorks.

5. Choose Save As... from the File menu. In the dialog box, in the lower left comer under Save As: pull down the arrow and click on DBF for Database Format. Then fill in the file name with an .DBF extension (not necessary, but it helps to keep things orderly) to distinguish from other files. Next locate the folder you want to save the DBF file to and then click on the Save button. Again, a ther mometer and a whirling cursor will appear.

6. Make a list of the categories (fields) or under Layout choose Layout and then take a picture of the screen (-Shift-3 produces Picture 1 in the main directory). You will have to print out the picture with ClarisWorks or TeachText.

7. Switch to FileMaker Pro 2.0. Under the File menu choose New.

8. Define the fields per the list from step 6 (or from the Picture) in the new database dialog box. Check the done button when finished.

9. Under the File menu, choose Import/Export and then choose Import Records... Maneuver to the folder that contains the DBF file that was saved from ClarisWorks and

click on that file.

10. The records will be read into the FileMaker Pro database and will be displayed in Single Record Mode. Additional work with the FileMaker Pro database will need to be done to produce the Multiple Record Layout. 11. The FileMaker Pro database

automatically saves the document on a periodic basis and when you quit. To produce a saved copy of the database, choose Save A Copy As... from the File menu and give the dia log box a new file name.<br>IV. AppleWorks Database Files to

FileMaker Pro Database Files

• Apple File Exchange 7.0/Microsoft Works 3.0 Method.

NB. This method does not pre serve the dates created by<br>AppleWorks for some reason.

1. The AppleWorks Database files must be transferred to 3.5" ProDOS formatted disks on an Apple com puter with 5.25" and 3.5" disk dri ves. Subdirectories will need to be used since only 50 files can be saved in a ProDOS main directory.

2. On a Macintosh running System 7.X, run the application, Apple File Exchange (AFE). Insert the ProDOS disk. When the menu bar shows the ProDOS to Mac item, pull down the menu and disable the AppleWorks to Microsoft Works option. Make sure that the only choice highlighted is the default translation.

3. Create a folder (name it some thing like Transfer Folder...) on the Macintosh for the files. Click on the ProDOS disk side of the AFE applica tion screen. Click on the top file or folder and scroll to the bottom of the list. While holding down the Shift key, click on the last file or folder to highlight the entire list of files and folders.

4. Click on the <<Translate<< button and watch the thermometer show the copy taking place.

5. Once all the files are copied, choose Quit under the File menu and watch the ProDOS disk be eject ed.

6. Open the application Microsoft Works (making sure that all of the

translators have been installed with the custom installer!) and choose Open... under the File menu. Maneuver to the newly created fold er (Transfer Folder...) and dick on one of the files... or a subdirectory and then on a file.

7. The database document will open in multiple record layout as converted from AppleWorks.

8. Choose Save As... from the File menu. In the dialog box, change the File Format to Text by pulling down the arrow. Then fill in the file name with an .TXT extension (not neces sary, but it helps to keep things orderly) to distinguish from other files.

9. Make a list of the categories (fields) or take a picture of the screen (-Shift-3 produces Picture 1 in the main directory) after changing to single record layout. You will have to print out the picture with Microsoft Works or TeachText.

10. Switch to FileMaker Pro 2.0. Under the File menu choose New.

11. Define the fields per the list from step 9 or from the Picture in the new database dialog box. Check the done button when finished.

12. Under the File menu, choose Import/Export and then choose Import Records... Maneuver to the folder that contains the text file that was saved from Microsoft Works and click on that file.

13. The records will be read into the FileMaker Pro database and will be displayed in Single Record Mode. Additional work with the FileMaker Pro database will need to be done to produce the Multiple Record Layout. 14. The FileMaker Pro database

automatically saves the document on a periodic basis and when you quit. To insure a saved copy of the database, choose Save A Copy As... from the File menu and give the dia-<br>log box a new file name.

V. Microsoft Word® Word Processing Files to AppleWorks®<br>Word Processing Files

• ClarisWorks 2.0/Apple File Exchange 7.0 Method.<br>1. On a Macintosh running

System 7.X without ProDOS File

System installed as an Extension, (If necessary, remove the ProDOS File System extension from the Extensions Folder in the System Folder and restart.) run the applica tion, ClarisWorks 2.0. Choose Open... from the File menu and maneuver to the Folder where the desired Microsoft Word® files are saved.

2. In the lower left comer is a Document Type choice box. Pull down the arrow and choose the Word Processing option. (You can also hit -1 without pulling down the arrow.) The Microsoft Word® Word Processing files will appear. Click on the file you want to convert. A ther mometer and a whirling cursor will appear and the Word Processing doc ument will open converted from Microsoft Word®. Click on the desired file which will then be<br>opened on the Desktop.

3. Choose Save As... from the File menu. In the dialog box, in the lower left corner under Save As: pull down the arrow and click on

AppleWorks 2.0. Fill in the file name with a .AWP extension (not neces sary, but it helps to keep things orderly) to distinguish from other files. Next locate the folder you want to save the intermediate transfer file to (such as "Transfer Files") and then dick on the Save button. Again, a thermometer and a whirling cursor will appear.

4. Run the application, Apple File Exchange (AFE). When the menu bar shows the Mac to ProDOS item, make sure that the only choice high lighted is the default translation. Within Apple File Exchange, on the Mac side maneuver to the folder where the intermediate files are saved, (i.e. "Transfer Files") Insert the 3.5" ProDOS disk.

3. On the Mac side, click on the desired file. (To transfer more than one at a time, click on the top file or folder and scroll to the bottom of the list. While holding down the Shift key, click on the last file or folder to highlight the entire list of files and folders.)

4. Click on the >>Translate>> button and watch the thermometer show the copy taking place.

5. Once all the files are copied, choose Quit under the File menu and watch the ProDOS disk be eject ed.

6. Insert the ProDOS 3.5" disk into the drive on the Apple and run the AppleWorks application. From the Add file to the Desktop menu, maneuver to the correct drive and choose the desired file or files. When the file is open, do an -z to see the printer commands. Adjust or remove as necessary to reformat the file.

7. Save with a new name by using -n and typing in a new name. Then hit Escape and choose 3. to save the file to the ProDOS disk.

others get their data transferred without a lot of extra headaches.

### The Modem Reference - The Complete Guide To PC

By Michael A. Banks Review by Frank Delaney Submitted by Tom Gates

We've all heard about the Information Superhighway and how telecomputing is going to change our lives, but wouldn't it be nice if you could curl up with a good book on the subject and a Latte so that you can feel completely comfortable before you take the electronic plunge? Today FD reviews such a book.

In computer news this week, a book review of The Modem Reference - the complete guide to PC Communications - Author Michael A. Banks - Published by Brady Books - Prentice Hall Computer Publishing, retail price \$ 29.95.

There's thousands of computer books out there, and very few good ones. The Modem Reference is one of those few good books. Although its title might make it sound like a

boring technical reference manual, it's actually a wonderfully well writ ten introduction to the world of telecommunications which covers every base related to this complex subject. Many people are intimidated by modem hardware and software, and terms like file transfer protocols and file compression protocols, but you will find the Modem Reference covers all these terms - and much more - in plain-language English which anyone can understand and benefit from.

Telecommunications is not an easy topic to cover in a single book, but The Modem Reference truly is the sole source depository of all the information you'll need to feel com fortable understanding and calling other computers, bulletin boards, on- line information services, and even the mythical Information Superhighway.

Beginning with subjects like

"What is Telecomputing?", "Getting Started," and "How Telecomputing Works," The Modem Reference cov ers all the basic theories of how modems actually work and the tech nical terms related to their opera tion.

For those interested in wanting to know how things actually work, these chapters get down to the real nitty gritty of bits and bytes, modu lation and demodulation, serial cables and communications stan dards, and the many kinds of modems and communications soft ware programs.

For those of you not interested in this low level information, you can skip ahead to the many chapters that focus on what you can do with your modem.

Beginning with chapters on "Dialing up another computer" and "Getting around: Menus and Commands", The Modem Reference walks you safely through the on-line world of computer bulletin boards, explaining the concepts of electronic mail, file libraries, file transfer proce dures, and how to get what you're looking for. There are several chap ters on Commercial online services such as Compuserve, Prodigy, and America Online which explain how to use these services effectively.

Other chapters provide many helpful tips and hints regarding tele computing on the road and how to use your laptop computer for tele computing on business trips; how to practice safe telecomputing; trou bleshooting tips, and a chapter pro viding phone numbers for many of the major online services and nationally popular bulletin boards.

In addition to all this great text information, you also get a disk induded with the book that includes both a Dos and Windows telecom munications program, and several practical and useful communications utility programs. Best of all, Prentice Hall Computer Publishing has a forum on Compuserve, so you can talk directly to the publisher - elec tronically - if you wish to. I give The Modem Reference an

A+. It meets and exceeds my three requirements for a computer book:

1. The information is accurate. and easy for anyone to understand 2. It comes with a disk of related pro grams 3. You can contact the pub lisher easily and electronically

I would recommend The Modem

### Book Discount to Members!

#### by Tom Gates

Mini'app'les has just completed arrangements with Macmillan Computer Publishing (formerly Prentice-Hall) to make their entire selection of computer books avail able to Mini'app'les members at a discount of 35% off regular rates. This will be an ongoing discount program that we hope to renew with Macmillan each year.

What makes this discount offer very attractive is that members can order these personally on a one-byone basis through Macmillan's order number. No group purchase or mini mum number of books per order is required.

Simply determine the books you'd like to order, call their no toll number (1-800-428-5331 x4673 - ask for Melissa) to place your credit card order, notify them you are a member of Mini'app'les - The Minnesota Apple Computer Users' Group to receive the group's 35% discount and the books will be shipped direct ly to your home address. The books are normally sent UPS Ground, but you can ask for other forms of ship-<br>ping at the time you place the order.

We are planning to have Ann Williamson, Macmillan's local

Account Executive, attend the upcoming August Mac Novice meet ing and the September Main Mac meeting. There she will give details of the discount program, have sam ples of the book series (see additional information below), pass out current catalogs and maybe hand out some fun door prizes.

Ann will be providing us with enough catalogs to go around to all members. These should be available at each of the main Mac and Apple II meetings. If you are not able to attend one of the monthly meetings, call the Mini'app'les Information Line (612-229-6952 24hrs) to make arrangements to receive a catalog or get more information about this dis count offer. We may also be able to place an electronic version of the catalog on our BBS along with

Macmillan Publishing is the parent corporation comprised of several other well-know publishing compa nies. These include Que Publishing, Sams Publishing, New Riders Publishing, Alpha Books, Hayden Books & Adobe Press, and Brady Publishing. The following is a short description of the type of books pub lished by the various companies

Reference to both new and experi enced modem users.

For Raw Bytes this is Frank Delaney.

(C) 1994 MTA Micro Technology Associates E. 928 Thurston Spokane, WA 99203 (509) 624-7286 Broadcast date: 5/12/94 Transcript of:

Raw Bytes Computer News Frank Delaney, Producer KPBX FM 91.1 Spokane Public Radio (National Public Radio Network) N. 2319 Monroe Spokane, WA 99205 KPBX's 56000 watt FM signal broad casts into Washington, Idaho, Montana, Oregon, and Southern British Columbia.

within Macmillan.

Que Publishing addresses the major software titles with beginner, intermediate and advanced level books. They publish the popular USING series of books covering many software packages, program ming titles covering compilers and database programs, and books on a

Sams Publishing focuses on books. about programming languages, data bases, operating systems, networking and new technologies (multimedia, graphics, morphing, virtual reality, sound, etc.). These books are written for everyone from beginners to advanced readers, although most of the programming/database/network ing books are aimed to intermediateto-advanced readers.

New Riders Publishing develops and markets high quality products to train and support CAD users and professionals, experienced computer users and professionals in Windows, and networking and database appli cations. The user level of their books range from beginner to advanced.

Alpha Books publishes for the neophyte and users who want to get the job done without having to get into the advanced details of the pro-

grams. They publish "10 Minute Guides," "One Minute References," and "The Complete Idiot's Guides."

Hayden Books & Adobe Press - Hayden publishes books on Macintosh products including hardware and software, desktop publish ing, graphic design, computer graph ics in general and convergence between Macintosh and Windows in the desktop publishing and graphics

fields. Adobe Press covers most of the Adobe software, helping the user in operation and use of the programs.

written by the expert or well-known authors who can teach and demysti fy the machines and software. They publish the works of leading indus try experts, high-profile, proven authors in personal, business and professional computing such as Peter Norton, Winn L. Rosch, Danny Goodman, Jerry Pournelle, Corey Sandler and many others. Brady has also just begun to publish many books on computer games.

We are excited to bring this discount program to our members. We hope you will enjoy this additional benefit of membership in Mini'app'les.

### Hardware Musings (or My Search For POWER!)

respectfully submitted by Gregory Carlson

When I received AutoCAD for Students (see software review next month I hope), I was overjoyed with the prospect of finally being able to have complete file compatibility with the AutoCAD for the PC machine that I use at work. When I received my package, I anxiously opened up the disks and clicked on "Install", and found my Ilsi sorely

lacking in hardware.<br>My Ilsi came with an 80 meg hard drive, and 5 meg of ram, the maximum standard available at the time of purchase (only a year and a half ago). To use AutoCAD for the Macintosh, I needed a minimum of 8 meg of ram, 30 meg of available hard drive space, and a 68881 math

co-processor! The search was on for upgrades! I needed: A) More hard drive space B) More RAM C) Math co-processor

This is my encounter with upgrade fever!

#### A) More hard drive space

My Ilsi with 80 meg was getting pretty full, what with System 7.0, a few DA's, ClarisWorks, KeyCAD, and WordPerfect 3.0 already on the sys tem. There just wasn't 30 meg avail able for the next application, unless I removed more than I was willing.

I started my quest by studying all kinds of hard drives, and finally set tled on a 88mb removable. The cost for the drive was about \$300, and the media was about \$l/meg, a little steep for my taste, but all-in-all a rea sonable way to go.

I was about to order through the mail, when I heard about the MacUSA monthly warehouse sale. I was told to get there early, and they quite often have good deals. I got there about 30 minutes before the sale started, and was about 50th in the line to get in!

Wow! These guys must have some good deals I thought. When I got in, I started looking for remov able drives. Nothing available - they were already gone or not out this month. I thought that I would be back to ordering like I originally thought, but wait, there sitting in a little stack was a 350 meg drive for \$250. This would hold me for quite a while!

I quickly grabbed the hard drive, parted with \$250 of my cash, and walked out with a 350 meg drive. My quest for hard drive space was over.

#### B) RAM

RAM was a little easier to get, but this is an interesting tale. I started by looking at MacWarehouse, and other mail-order catalogs. The cost for 8 meg of ram was in the neighborhood of \$450.1 thought I could probably do just as good by looking at local (I always try to purchase locally if the cost differential is not too great). • Called First Tech - \$465 for 8

meg plus \$22 Installation • Called Hagen - \$360 for 8 meg plus \$25 Installation (Hagen was having a sale, and the price would go<br>up next week!)

• Called Chip Merchants (mail

order place) - \$288 (I install)

I was ready to mail order, when I remembered our swap meet - there was a company called Mac & Ram recycling there. I thought that maybe they would be competitive. Fred answered the phone, and his cost was \$240 for 8 meg, and he would install it for me and check it out! This was great!!

I ordered from Fred, but, unfortu nately he didn't have any in stock right now. I told him to put me on the list, and let me know when he got the SIMMs in. About 4 weeks later, I got a call from Fred that the SIMMs were in. Brought my machine in, and he installed at no<br>charge.

Fred is GREAT! He not only installed and checked the ram, he showed me a bit of his shop. If you need to get memory, this may be the place to go. Give him a call and tell him you needs. Normally he stocks 1 meg and 4 meg SIMMS, but he can get just about anything you want if you are willing to wait if it's not in his stock.

Fred also buys ram. He offered to purchase my old SIMMs at \$15/meg. I decided that I would hold onto them for that, but if you have old memory just sitting around, try Mac & Ram Recycling.

Two down, one to go...

#### C) Math Co-processor

Well, the only item left was to get the 68881 math processor. When I started out, I found out that you can't just get a math chip, you need

to purchase a "slot" for the Ilsi! The two types of slots available were NuBus or PDS.

I called around (just like with Ram), and found the following:

• Hagen: \$175.00 NuBus only

plus \$25 installation<br>• First Tech: \$165.00 NuBus; \$100.00 PDS (PDS since discontin-<br>ued) plus \$22 installation

• Mac & Ram Recycler: \$60-\$80 PDS (none in stock, may be a long time); \$80-\$ 100 NuBus (none in stock, may be a long time)

I then remembered a business card that I got from someone at the Mac USA Warehouse while I was standing in line; I called Brian at Systems X-Change, and he said he would get back to me with a quote. About 2 hours later, he came back with:

• \$125.00 NuBus (2 day delivery)

### Welcome New Members

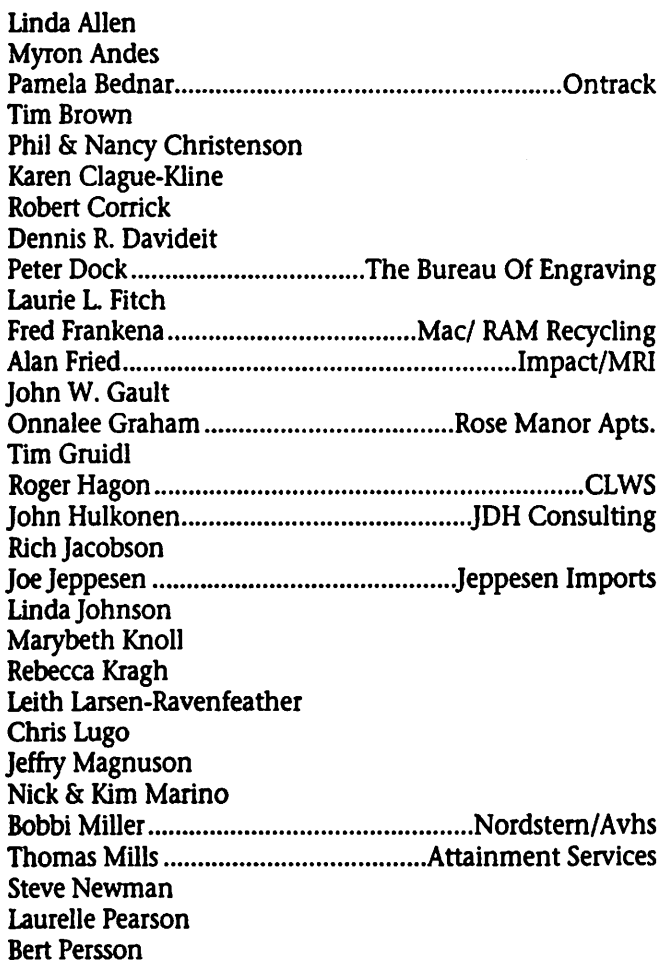

• \$115.00 NuBus (3 day delivery)

• \$110.00 NuBus (4 day delivery)

I told Brian to order one on the long delivery, and in about 5 days, he called and said that my math

I went to get it, installed it, and finally was ready to proceed with AutoCAD!

#### Concluding comments:

Why did I write this article? I wrote it to tell of my search for "deals", and to let the readers know that there is local deals available, you just have to search for them.

#### Disclaimer:

I have given the names of some local companies and a comparison of their pricing. The prices that I gave were only for the time period that I was searching. I found that cost of

components and peripherals varies widely, and it helps to know just what you are looking for. The prices given here most probably are not current pricing.

Please note that the prices are not "apples" to "apples" comparisons. The businesses contacted either had "new" or "reconditioned" or "used" components. If you want "new", you will probable have to pay more than what I did.

All companies that I contacted DID say that they backed up their products; if they failed to operate, they could be returned for replace ment.

Finally, now that I have heard that System 7.5 is coming, and it requires a minimum of 8 megabytes of RAM, I will be restarting my search for additional RAM! The quest continues!

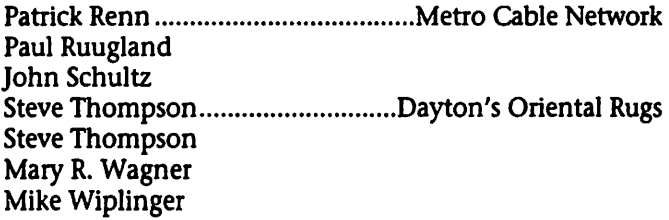

#### Corporate Members

Institute For Environmental Assessment **Ontrack** SketchTech Inc

#### Educational Members

Hennepin Techical Colleges Independent School District 196

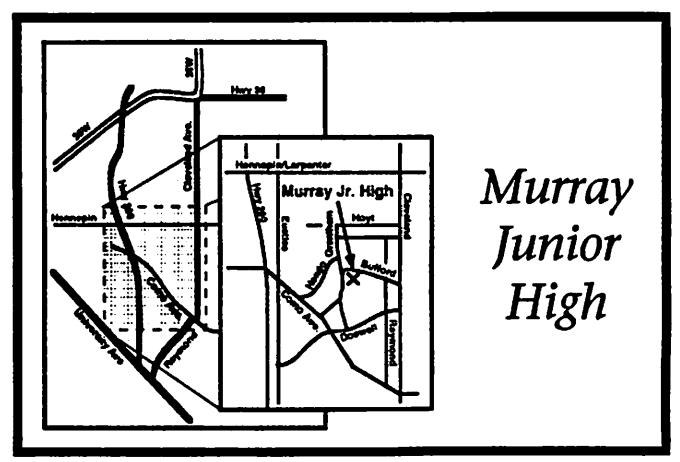

 $\curvearrowleft$ 

### Good Deals #13

#### by Ken Slingsby

This is the next installment in a series of articles which list good deals and press releases that have been brought to our attention via a news source established by Apple Computer Co, AppleLink. Due to the constraints of space in our newsletter and time available, the articles have been greatly condensed. All were posted in their entirety on the Club's BBS. To read the full articles, plead or beg a friend who has access to the BBS to copy it for you.

As an aid in your review of the articles, I have divided them somewhat arbitrarily into DEALS and Press Releases. The DEALS include price, dates available, and the address of the publisher or author. Most of the DEALS are special limited time offers of a significant price reduction. They are presented here as a service of Mini'app'les. The PRESS RELEASES are to make you aware of the new products. You may have to hunt to find a dealer that sup ports the product.<br>Mini'app'les makes no claim as to the usefulness or quality of the products offered herein. The User Group does

not endorse the products and is not supporting the products. The following is not paid advertisement. There may be other products mentioned on AppleLink not appearing here. If so, that is an omission, not a refusal of the prod uct. As in all purchases, buyer beware!

Products and names mentioned in this document are trademarks of the irrespective companies.

### DEALS USER GROUP MEMBER PURCHASE PROGRAM

#### PERFORMA 475/S749.00

Equivalent to Quadra 605 with a big hard drive! Take advantage of a great deal! 68040,25Mhz, 4MB RAM, 160MB hard drive. Includes standard keyboard, mouse, and Claris Works. Monitor and modem sold separately. Product in stock for immediate ship ping. Accepting orders now! Shipping and Handling: \$15.00 ground service; \$30.00 - 2nd-Day ser vice. Refurbished with 90-day war ranty.

#### PERFORMA 476/\$799.00

Equivalent to Quadra 605 with a BIGGER hard drive! 68040,25Mhz, 4MB RAM, 230MB hard drive. Includes standard keyboard, mouse, and Claris Works. Monitor sold sepa rately. Product in stock for immedi ate shipping. Accepting orders now! Shipping and Handling: \$15.00 ground service; \$30.00 - 2nd-Day ser vice. Refurbished with 90-day war ranty.

#### PERFORMA PLUS MON1TOR/\$159.00

A good monitor at a GREAT price! Low-cost, high quality color

display. 14 inch screen. Product in stock for immediate shipping. Accepting orders now! Shipping and Handling: \$15.00 - ground service; \$30.00 - 2nd-Day service. Refurbished with 90-day warranty.

#### POWERBOOK 145B/\$989.00

Hot Price on an all-in-one PowerBook 68030,25Mhz, 4MB RAM, 80MB hard drive. Internal Aple SuperDrive and modem. Backlit supertwist display. Includes battery and A/C adapter. Shipping and Handling: \$10.00 - ground service; \$15.00 - 2nd-Day. Refurbished with 90-Day warranty.

#### POWERBOOK Duo 230/\$799.00

The Best Duo Price/Performance 68030, 33Mhz, 4MB RAM, 120MB hard drive. Modem not included. Includes battery and A/C adapter. Shipping and Handling: \$7.00 ground service; \$10.00 - 2nd-Day. Refurbished with 90-Day warranty.

#### EPSON ES-800C/\$799.00

Top Line Scanner at a Bottom Line Price Features 50 to 1600 dpi resolution and 24-bit color capabili ty. Supports color, gray-scale, and black and white formats. Includes power cord and P.M.I, for Photoshop. Does not indude SCSI cable or software. Shipping and

Handling: \$20.00 - ground service; \$40.00 - 2nd-Day service. New Unit - One year warranty.

#### Macmillian Publishing

#### Hyden Books

E-WORLD: THE OFFICIAL GUIDE FOR MACINTOSH Users shows users how to connect to e-World and where to go once they are on the sys tem. It provides instructions on using the official software, as well as a road map of e-World's many fea tures. In-depth information and tips help readers take full advantage of all that e-World has to offer, including e-mail, financial, computer, and shopping features. The book will enable users to discover what to do online without actually being online. Apple Computer is support ing the package and offering five hours of free connect time with the<br>purchase of the book.

The disk included with the book. features the official Apple software necessary to connect to and use e-World. The software is not currently available through any other channel, so all potential users of e-World must purchase this package.The author, Cary Lu, writes a montly col umn for MacWorld called "PowerBook Notes." He is also author of the best-selling THE APPLE MACINTOSH BOOK. Lu lives in

#### Seattle.

#### PRODUCT INFORMATION:

eWorld: The Official Guide for Macintosh Users CaryLu \$29.95 USA ISBN: 1-56830-090-5 300 pp.

#### SALES INFORMATION

Hayden Books 201 W. 103rd Street Indianapolis, IN 46290 1-800-428-5331

#### VIRTUAL PLAYHOUSE FOR MACINTOSH Features CD-ROM Packed with Multimedia Programs

(Indianapolis) - Virtual Playhouse for Macintosh, from Hayden Books, is an all-in-one source for trying out the latest cutting-edge Macintosh software. An enclosed CD-ROM, packed with 650 MB of demonstra tion programs, utilities, and clips, allows readers to actually use the leading software for multimedia, image processing, graphics, virtual<br>reality, and more.

The CD-ROM includes a vast. array of programs, demos, clip art, sounds, games, and samples. Demos include Adobe Photoshop, Adobe Premiere, Macromedia Director, and games such as Crystal Quest and Maelstrom. Macintosh utilities include QuickTime, ResEdit, and HyperCard. Also featured are pro grams which allow readers to try ani mation, morphing, fractals, 3-D, vir tual reality, and much more. The CD-ROM requires a Mac II or higher, System 7.0 or higher, color monitor, and at least 4 MB RAM.

#### PRODUCT INFORMATION

Virtual Playhouse for Macintosh Jonathan Price \$39.95 USA ISBN: 1-56830-078-6

#### SALES INFORMATION

Hayden Books 201W. 103rd Street Indianapolis, IN 46290 1-800-428-5331

#### 600 pp.

### THE WORD BOOK FOR MACINTOSH USERS Features Sample

Documents for Easy Learning for Macintosh Users, from Hayden Books, is a unique reference that pre sents Microsoft Word information in the way users actually want it\_the approach matches how many people prefer to learn a software applica tion. The material is task-oriented and features two-page sample docu ments that show readers how to per form specific tasks for professional results.

The Word Book for Macintosh Users is organized by the common tasks readers want to accomplish such as changing the way text looks or the spacing between the lines instead of by the technical process by which Word works. Commonsense, jargon-free explanations cover all major features for beginners and those with some word processing experience. The special two-page spreads showcase sample documents with highly descriptive callous pointing out the tools readers should use to attain similar results.

#### PRODUCT INFORMATION

The Word Book for Macintosh Users Tonya Engst \$24.95 USA ISBN: 1-56830-088-3 600 pp.

#### SALES INFORMATION

Hayden Books 201 W. 103rd Street Indianapolis, IN 46290 1-800-428-5331

#### **QUE**

INSIDER'S GUIDE TO POWERPC COMPUTING Reveals Behind-the-Scene Information (Indianapolis) - Jerry Young, RISC Application Engineer with Motorola, gives read ers a behind-the-scenes look at the new PowerPC technology in Insider's Guide to PowerPC Computing from Que. Young was involved in the development of Motorola's docu

mentation of the PowerPC micro processor, which was designed joint ly with IBM. This new release is a comprehensive look at PowerPC hardware, from basic RISC architec ture to technical details of the instruction set and memory conven tions. It is written for anyone inter ested in the PowerPC, from both a technical and implementation stand point. Young introduces RISC archi tecture and all the features of this new and exciting microprocessor.

#### PRODUCT INFORMATION

Insider's Guide to PowerPC **Computing** Jerry Young \$29.99 USA ISBN: 1-56529-625-7 480 pp.

#### SALES INFORMATION

Que 201 West 103rd Street Indianapolis, IN 46290 1-800-428-5331

#### Attention Apple User Groups and **Affiliates**

My name is Tom Santos and I am the founder of MACadam Computers of San Francisco California. I have been involved with BMUG since 1984 and support User Groups any way that I can. At times I have the opportunity to pro mote different specials to you.

#### CURRENT SPECIAL:

SUPERMAC SPIGOT & SOUND BUNDLE:

This special includes a Nubus ver sion of the Video Spigot, MacroMedia's MacRecorder Pro Sound System Hardware and Software and Adobe Premiere 2.0. This version of Adobe Premiere is Upgradeable to Version 4.0 thru Adobe Systems.

The total price on this bundle for either you or your membership is \$149.95 cash discounted price. Tom Santos MACadam Computers Inc. 1062 Folsom Street San Francisco, CA 94103

#### APPLE II ROUNDTABLES ON GENIE(R) ANNOUCE RENEWED SUPPORT OF THE APPLE II

GENIE SERVICES, 1994 AUGUST 12 (A2) —The Apple II RoundTables on GEnie (A2 and A2Pro) today annouced the next step in their growing support for the Apple II line of computers. New announcements induded: A special GEnie sign up deal for former Apple II AOL cus tomers; and special deal on modem software arranged with all the major publishers of Apple II telecommuni cations programs for America Online users; the release of a new version of an Apple Ilgs-specific offline naviga tor program for GEnie; and the assumption of the assignment of all official file types and all other types, codes, and IDs for the Apple II from

An improved version of CoPilot, an Apple Ilgs-specific offline naviga tor program for GEnie, is being made available for as freeware to all Apple II users. CoPilot v2.5 allows users to automate all of their online tasks on GEnie, saving them time, money, and effort. When using CoPilot, all of the users' work is done offline, and the program then transfers all of their data to and from GEnie in the least amount of time possible. This comes on the heals of the release of GEM 4.22 last month, a similar navi

gator for 8-bit Apple II systems. former AOL Apple II users will be eligible for a special deal provided by the Apple II RoundTable for reduced prices on the three most popular Apple II telecommunications pro grams: Spectrum for \$65.00 (+\$3.50 s&h), Talk is Cheap for \$20.00 (s&h induded), and ProTerm 3.1 for \$45.00 (+\$5.00 s&h). In addition, purchasers of the ProTerm package on this spedal deal with receive a free disk containing both Co-Pilot and GEM, the two most popular Apple II-based GEnie navigators.<br>(Details below.)

For more information about

GEnie, call 1-800-638-9636, e-mail GEnie, c/o GE Information Services, P.O. Box 6403, Rockville, MD 20850

### PRESS RELEASES

#### Apple Computer

BOSTON, Massachusetts—August 4,1994—The Apple USA Division of Apple Computer, Inc. announced that it is expanding distribution for its popular Macintosh Performa line of personal computers to select exist ing Apple Authorized Resellers, including retail dealers and comput er superstores.

The new distribution program is aimed at providing consumers and small business customers with a greater number and variety of store locations in which to purchase Apple

products and services.<br>Apple's expanded Performa distribution program, effective this month, will allow qualifying Apple Authorized Resellers to carry selected Performa computer models. Apple anticipates about 600 retail dealer and superstore locations across the country will elect to participate in the program. The Performa line models available to these resellers include the Macintosh Performa 475, 550, 630, 630CD, and 638CDV com puter systems.

#### **Connectix**

August 2,1994, San Mateo, CA- Connectix announced that starting September 1, 1994 and lasting through March 31,1995 every copy of Microsoft Office 4.2 for the Macintosh will include a copy of the award-winning, best-selling Connectix software package, RAM Doubler®. International versions will be available shortly after shipment of the US products.

RAM Doubler continues to be widely available as a stand-alone retail package for a suggested list price of \$99. Version 1.5, released August 2, adds compatibility with

Power Mac to the best-selling current version at no additional charge. The new version will be demonstrated at the MacWorld Boston trade show in Booth 1618 Bayside Convention ' Center, August 2-5.

For more information, contact Connectix at 800/950-5880, 415/571-5100 or fax 415/571-5195. The company can also be contacted via AppleLink or America OnLine at "Connectix" and CompuServe 75300,1546.

#### Bit Jugglers

August 22,1994-Bit Jugglers announced their first shipments of Kids World, a breakthrough creativi ty software toy for kids of all ages. Kids World is the first "screen saver construction kit," enabling kids to build and play with their own screen saver modules. Nearly 200 profes sionally animated characters and stamps combined with a "kid-friend ly" interface let kids bring their artis tic visions to life with entertaining animations, color painting, and fun sounds. Kids World makes screen ^^ saver modules that are compatible with UnderWare®, from Bit Jugglers, and After Dark®, from Berkeley

System, Inc.<br>Kids World shipped first for the Macintosh family of personal computers with the Windows version to follow shortly thereafter. The Macintosh version requires System 7 and a Macintosh LC or above. The manufacturer's list price of Kids World is \$59.95, and it will be avail able in stores for about \$30. Bit Jugglers, Inc. 785 Castro Street Mountain View, CA 94041. The phone number is 415-968-3908 the fax number is 415-968-5358.

#### Quality Releases AppleWorks 4.3

Quality Computers is now ship ping AppleWorks 4.3, a major main tenance update for AppleWorks. Version 4.3 enhances many AppleWorks 4 operations and fixes more than a dozen problems with earlier versions of AppleWorks 4.

NAUG members can order the AppleWorks 4.3 updater directly

from the NAUG Public Domain Library for \$4 (5.25-inch disk) or \$6 (3.5-inch disk) plus \$2 s/h. NAUG members with modems can down load the updater from the NAUG

by Les Anderson

A lot of bits and bytes have gone over the RAM since Appleworks 4 was released last fall. There have been many updates and bug fixes, and third party add-ons. It's a good thing these people don't believe the Apple II is dead. The latest update, 4.3, has just been released, and it is in our eDOM library. The update to TimeOut REPORT WRITER has also been released, and is in our eDOM library. APPLEWORKS 4 is an excel lent program and those who have not upgraded have missed a lot.

APPLEWORKS 5 has been announced, and is scheduled for release this fall. The price is not available, but is expected to be less than the upgrade to 4.0. APPLE WORKS 5 will be available only on 3.5 inch disk, and will run only on

enhanced IIe's.<br>Following is the text on these two releases as reported by A2 CENTRAL

#### AppleWorks 4.3 Coming Soon

Quality Computers has announced that the next AppleWorks 4.0 main tenance update (and bug-fix) will be labelled as version 4.3, rather than the version 4.1 that had previously been announced. Although they had followed the current custom among Apple software vendors, and incre mented a third digit in the version number to indicate minor bug fixes (version 4.0 to 4.0.1, and then to 4.0.1 to 4.0.2), there were still a sig nificant number of customers who were referring to the 4.0.1 update as "4.1", and the 4.0.1 update as "4.2". Those same customers would likely be confused by an officially announced version 4.1, and would not realize that it was a later version than the 4.0.1 or 4.0.2 that they

BBS and from other on-line services. Non-members can order the AppleWorks 4.3 updater directly from Quality for \$10.

Note from KS: I believe someone

### APPLEWORKS 4 — ONE YEAR LATER

already had; thus the decision to jump up to 4.3 for the latest (and last) update to AppleWorks 4.0.

Quality mentioned that ReportWriter, a popular add-on fea ture from AW 3 days, will have a fresh update in the AW 4.3 package. Also, some problems with File Librarian from Desktools IV will need to be fixed, and will probably

require an update disk.<br>Availability is expected "real soon now". Randy Brandt stated in late July that Quality had the AW 4.3 masters, and there would eventually be a downloadable version in the A2 libraries, but not likely until August.

When asked about whether a release date of October 1 was believ able, considering that AppleWorks 4.0 was also supposed to be out in early October 1993, but did not appear until about a month later, Brandt stated:

AW 4.0 was late for several rea sons which do not apply to AW 5. It also had some bugs due to major redesign (which is not needed in AW 5), because we allowed for many of the AW 5 features while creating AW 4. There will only be a delta manual for AW 5 (changes since AW 4), no video, no fancy packaging, etc., so development time is slashed. Also, there's more of an agreement between marketing and program ming as to what a realistic date is. I fully expect to ship in late September or early October. Most of the tough stuff is already finished now, in July.

We're attempting to design AW 5 so that EVERY AW 4-compatible TimeOut application will work with out change, but there may be a few minor exceptions. Again, the major structure change in AW was the redesign from AW 3 to AW 4. The changes in AW 5 involve adding

in our organization is trying to get this updater in our e-DOM catalog....Stay tuned.

new features, not massive redesign of how everything fits together.

#### AppleWorks S.O Announced At **ICONference**

During his keynote speech at ICONference '94, programmer Randy Brandt

(brandt@genie.geis.com) announced the Quality Computers has contract ed with him to produce yet another upgrade to AppleWorks, this time to version 5.0, which will be available

in early October.<br>Although time did not allow Brandt to demonstrate many of the new features that are planned for AW 5.0, a partial list that he posted after ICONference included the fol lowing: • Spreadsheet:

- 
- memos (cell notes)

• dynamic @Alert (revaluates

- each recalculation) new @Today function
	- Database:

• background text in single record layout. You type in anything you want in normal, inverse or MouseText, and the data is overlaid on that background. You can make<br>cool boxes and flashy screens.

• mixed mode in SRL pops up a scrolling list for the current category. As you cursor through, the SRL stuff

• DB Pix-style graphics command displays single or double hires, or<br>PrintShop graphics

• Word Processor:

• resizable split screens which are "remembered" as you switch around the desktop. In other words, you could have 10 differently sized win dows and use OA-Q to move from file to file, each retaining their win dow setup. [Randy indicated that it had been intended that the split

screen in the WP be more durable in AW 4, but there was not time to properly implement that feature<br>before AW 4 was released.]

• print to screen. Handy for previewing mail merge, varying CPI, etc.

• print Odd or Even. Handy for book printing • built-in Outliner

• wild cards allow search for T?M to find Tim or Tom.

• find text is remembered even when you switch desktop files<br>• Desktop:

• you can pick more than 12 files at a time and the desktop is automat ically switched when full (12 files

• improved version of WaitLess [an AppleWorks software add-on that utilizes available memory as a printer buffer]

• In addition there are various bug tweaks and little new features that are actually very handy. Some will be happy that the screen blanker delays are reset by mouse moves. [In

### Main Mac Meeting Minutes

8 September 1994 by Tom Ostertag

The Main Mac Meeting com menced at the Washburn Library on time at exactly 7:00 according to Mike Carlson's watch, slightly later by most others, but Mike was talking fast to make up the difference. Most people were still picking up their I Love My Mac buttons, the square ones with "Fall in love with you Macintosh all over again." written around the sides. Schmaltzy, but cute.

First was announcements... about upcoming meetings. The October Mac Meeting will be with Chris Mover from Claris, November will be at the Hennepin Technical Center about CADCAM, December on Desktop Publishing... etc. The Flea Market on 19 November was announced as was the MacMillan book deal. The ClarisWorks meetings were also mentioned as occurring at

previous versions, only keypresses would reset the screen blanker delay.—SW] Others will be thrilled that the OA-A command for file list ings now offers a "Reverse" order option so you can go largest to smallest, smallest to largest, youngest to oldest, oldest to youngest, etc. Other new features haven't been finalized or written. We're even still taking ideas, with no

promises. • BTW, some will surely scream and holler that working on AW 5 has delayed AW 4.3 in some unjust way. Actually, it has accelerated the fixes in 4.3, since they had to be done in order to create a 5.0 founda tion. AW 5 has also provided the financial justification to keep doing those free updates we hear so much about.

• As for cost, it will be cheaper than AW 3 to AW 4, but it's not final yet. It will come on two 3.5 inch disks and include a delta manual (changes since AW 4). It requires at least a 256k enhanced IIe, IIc or IIgs.

In response to questions about updates to the various TimeOut modules from AppleWorks 3.0 that have yet to appear for AW 4, Brandt

said,<br>• We're trying to update everything we can, as fast as we can. The actual AppleWorks code has priority. When Dan [Verkade] or I do get something done, it has to get distrib uted, and that takes time. Since there haven't been too many DeskTools IV problems reported, we'll try to get an updater written and out in August.

• The beauty of AppleWorks 5 is that we expect all of these updated apps to work without further changes, so it's not like there will be a whole new round of waiting.

He also stated that there are no further anticipated changes to the file structure of AppleWorks data files, so that third-party applications that currently work with AW 4 files should be able to still work with AW 5 files.

the Norwest Bank next to Washburn Library on the second Tuesday of each month.

Next was introductions: Mike introduced Carmella Zamora and Brian Lawley of Applesoft, and Dan Jensen of the Fergus Falls Macintosh Users Group and a third person in the Applesoft but I missed the name.

(Mike was talking really fast.) The first presentation was by our own Dick Peterson, the sysop of the Club's new First Class bulletin board. Dick had a demo version for both the server and the client running on an SE and showed how the connec tion was made, how to read mes sages, how to write and send mes sages as well as how to set up and rename folders in your personal mailbox. Some hints were also given on use of the palette for doing all of the work while using the board. He did say that he would like all users to write up a resume' so users could better identify people on the board.

Mike quickly introduced Brian Lawley again and Brian did a presen tation on System 7.5 specifically identifying a number of new fea tures. Among them were Drag and Drop, SuperClock, AppleScript, QuickDraw GX, QuickTime, DOS/ProDOS recognition, Mac Guide technology, new Mac Fonts and PowerBook Utilities. System 7.5 runs with 4-8 Meg on a 68X machine and 8-16 Meg on a Power PC.

There will be a user group special coupon (serialized to prevent copy ing...) available at SIG meetings that will allow purchase of the package in either floppy or CD media for \$49.00 (not sure if this covers shipping) but the time for redemption is limited to between now and 30 October. Sounds like a deal... the line starts behind me.

After the demo, Carmella had the

drawing for door prizes... about 10 System 7.5 T-shirts and a bunch of software packages. I didn't get the names of all the winners, but did note that two of the three System 7.5 packages were won by Apple II users... (Murphy!, yuh just gotta love 'im!) Amongst the software was Deltagraph, WordPerfect 3.1, Pierce

J0^\

Print Tools, Pixel Typist and several others that I missed in the noise and confusion of people jumping up and down and yelling "YES!"

Pie SIG was at Perkins where sev eral discussions about the Club's board, modems, goofy government practices, civil (and rowdy) engineering as well as sources for the latest

and greatest junque. I left at about 11:00 and the bouncer was just<br>heading for the table...

Well... see you in October at the St. Louis Park Library for the Claris presentation. Tom Ostertag

### System 7.5: Upgrades for Recent Computer Purchasers

Copyright 1994, Apple Computer, Inc. Submitted by Brian Bantz

Customers who purchase a Macintosh, Power Macintosh, Performa, or PowerBook computer or Workgroup Server between August 2 and December 31,1994 are eligible to receive System 7.5 at no charge.\*

A \$10 shipping and handling fee plus applicable sales tax applies for most customers. Customers may request a Right to Copy for addition al qualifying CPUs or Servers at no extra charge. Customers may choose between a System 7.5 single user CD-ROM disc upgrade kit or a single user diskette upgrade kit.

•NOTE: This upgrade program is only for customers whose recently purchased an Apple CPU that does not already come bundled with System 7.5. Apple will begin bundling System 7.5 with most Macintosh computers in September 1994. System 7.5 will not be bundled with Workgroup Servers.

#### STANDARD PROCESS:

In order to receive the upgrade, most customers will follow this process. An exception process is list ed below.

1. Customers obtain a fulfillment coupon from one of the following sources:

• Apple Reseller/Retailer or 1-800- 538-9696 to locate one near them

• AppleFAX by dialing 1-800-462- 4396 request document number 10973

• AppleLink

Jay 1990 - 1990 - 1990 - 1990 - 1990 - 1990 - 1990 - 1990 - 1990 - 1990 - 1990 - 1990 - 1990 - 1990 - 1990 - 1<br>Digwyr 1990 - 1990 - 1990 - 1990 - 1990 - 1990 - 1990 - 1990 - 1990 - 1990 - 1990 - 1990 - 1990 - 1990 - 1990

• Apple USA System 7.5 Fulfillment Customer Assistance at 1- 800-871-6634

• Campus Direct customers may call 1-800-877-4433

• K-12 Institutional customers may call 1-800-800-2775 • Educator Advantage customers

may call 1-800-959-2775 • AAC Fulfillment only for cus

tomer satisfaction

2. Customers fill out the fulfill ment coupon.

3. Customers provide a copy of a dated, itemized sales receipt or pack ing slip indicating purchase of a qualifying CPU or server.

4. Customers mail the coupon, proof of purchase, and payment which must be received at the fol lowing address by Jan 15, 1995:

Apple Computer, Inc. Apple USA System 7.5 Fulfillment P.O. Box 720 Buffalo, NY 14207-0720

#### EXCEPTIONS PROCESS:

• Higher Education Campus Resellers

Students, faculty and staff who purchase a CPU from a Higher Education Campus Reseller between August 2 and September 12,1994 will follow the standard process.

Students, faculty and staff who purchase a CPU from a Higher Education Campus Reseller after September 12,1994 will receive a copy of System 7.5 with their pur chase.

#### System 7.5: Upgrades for Recent System Software Purchasers Part II

Copyright 1994, Apple Computer, Inc. Customers who purchased System 7.1 or System 7 Pro between June 2,1994 and October 2,1994 are eligible to purchase System 7.5 at a reduced price.

Customers may either purchase System 7.5 upgrades from an Apple software reseller or directly from Apple through the Apple Order Center.

#### APPLE DIRECT UPGRADE PROGRAM

#### (See figure 1 for prices)

Customers must obtain an upgrade coupon from an Apple reseller or by calling the Apple Order Center at 1-800-769-2775 ext. 5919. [NOTE: this upgrade coupon is dif ferent from the coupon for cus tomers who have recently purchased a CPU and wish to upgrade to<br>System 7.5].

Customers fill out the coupon and enclose a dated, itemized sales receipt which shows proof of pur chase between June 2 and October 2, 1994 for one of the products listed above then send it to the address list ed on the coupon.

#### System 7.5: Upgrade Kit for System 7 or System 7 Pro? Part III

Copyright 1994, Apple Computer, Inc.

7.5 at a reduced price to customers who recently purchased System 7.1 or System 7 Pro, and free of charge to customers who recently purchased a qualifying Macintosh computer or Workgroup Server.

Apple is not offering a general "update" program for System 7 or System 7 Pro owners. Customers who do not qualify for the reduced price or no charge programs may (Continued on page 21)

## Mini'app'les Board of Director's meeting minutes

### August 4,1994

East Lake Library, Minneapolis

#### **Attendance**

Members: Greg Carlson, Brian Bantz, Jacque Gay, Roy Sorenson, Erik L. Knopp, Les Anderson, Eric Jacobson ,Owen Aaland, Bob Demeules, David Laden.

Guests: Tom Gates, Steve Thompson, Dick Peterson. July 7 meeting minutes were accepted.

#### Treasurer's Report by Jacque Gay:

Jacque gave a budget overview of the last year. The biggest expense items were the newsletter and BBS, while the largest savings (from about \$1000 to \$400!) was in the reduced insurance bill. Budget: Greg presented a budget for our new fiscal year as proposed by the executive committee.The budget forecasts a stable membership (at least in num bers), increased advertising and EDOM income, and break even on the swap meet. After review and dis cussion, a motion to pass the budget passed without dissent. Greg gave the President's report (including repair of club Mac SE for \$100).

#### Vice President's Report by Brian Bantz:

The swap meet will be Nov. 19 at Apache Plaza.

#### Membership Director's Report by Bob Demeules:

Current membership is 386.

#### Software Report by Owen Aaland:

New EDOMs - First Class software (to connect to new club BBS), System Upgrade 3.0, two new AppleWorks disks. He is working on a new member kit. Craig Larson has requested permission to post our old Apple II EDOMs (DOS 3.3) on his BBS, with credit to us and informa tion on mini'app'les. Motion to accept his offer passed without objection.

#### Mac SIG Director's Report by Eric Jacobson:

Eric plans to get to all August meetings to introduce himself and meet our members and SIG leaders.

#### Apple II SIG Director's Report by Les Anderson:

Tom Gates will be SIG leader for the Apple II main meeting, which will be at the Augsburg Park Library site through December. The AppleWorks SIG and Apple Novice SIG will be at Murray Jr. High

School. Publications Director: after the meeting, Steve Thompson agree to become Publications Director.

#### Operations & Resources Director's Report by Erik Knopp:

No news to report.

#### BBS Update by Sysop Dick Peterson:

The First Class BBS is up and run ning, Dick reported 40 members to date had signed on to the new sys tem. Dick still needs SIG descriptions (from the SIG leaders) for the BBS. Dick confirmed that the name of the system will be changed to mini'ap p'les BBS (from previous name mini'info net). The CD-ROM disk BBS in a Box has arrived (donated by President Greg Carlson). Motion to make the disk available to members on the BBS at no additional change was passed unanimously.

#### Adjournment:

Next executive board meeting 7:30, Aug. 18 at Jacque's.

Next board meeting 7 pm, Thursday, September 1, Matthews Center, 2318 29th Ave. S., Minneapolis. Submitted by Roy Sorenson, secretary.

# Treasurer's Report August 1994

B y J a c q u e G a y P r o fi t & L o s s S t a t e m e n t

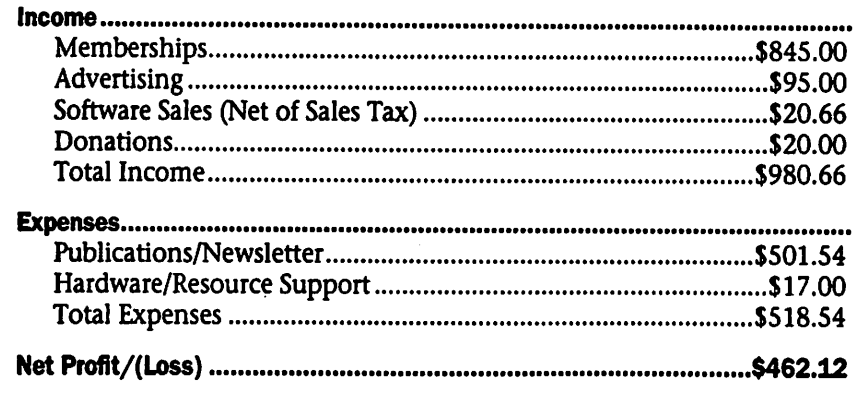

# For Sale

- lmb SIMMs 80ns
- Mac+
- Mac IIx with 13" Color

Call Bob Demeules at 559-1124

# Mini'app'les Handy Form

 $\sqrt{2}$ 

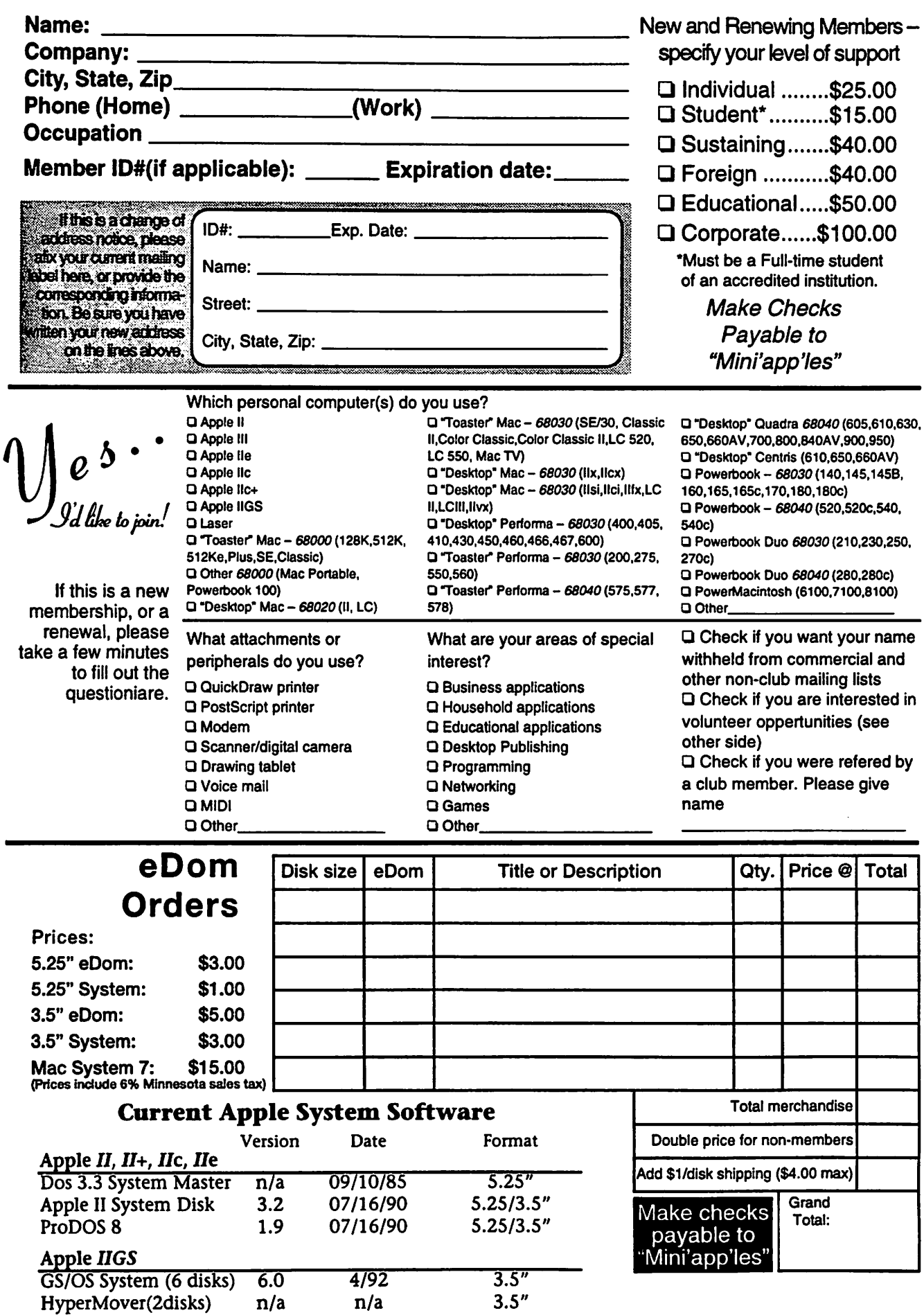

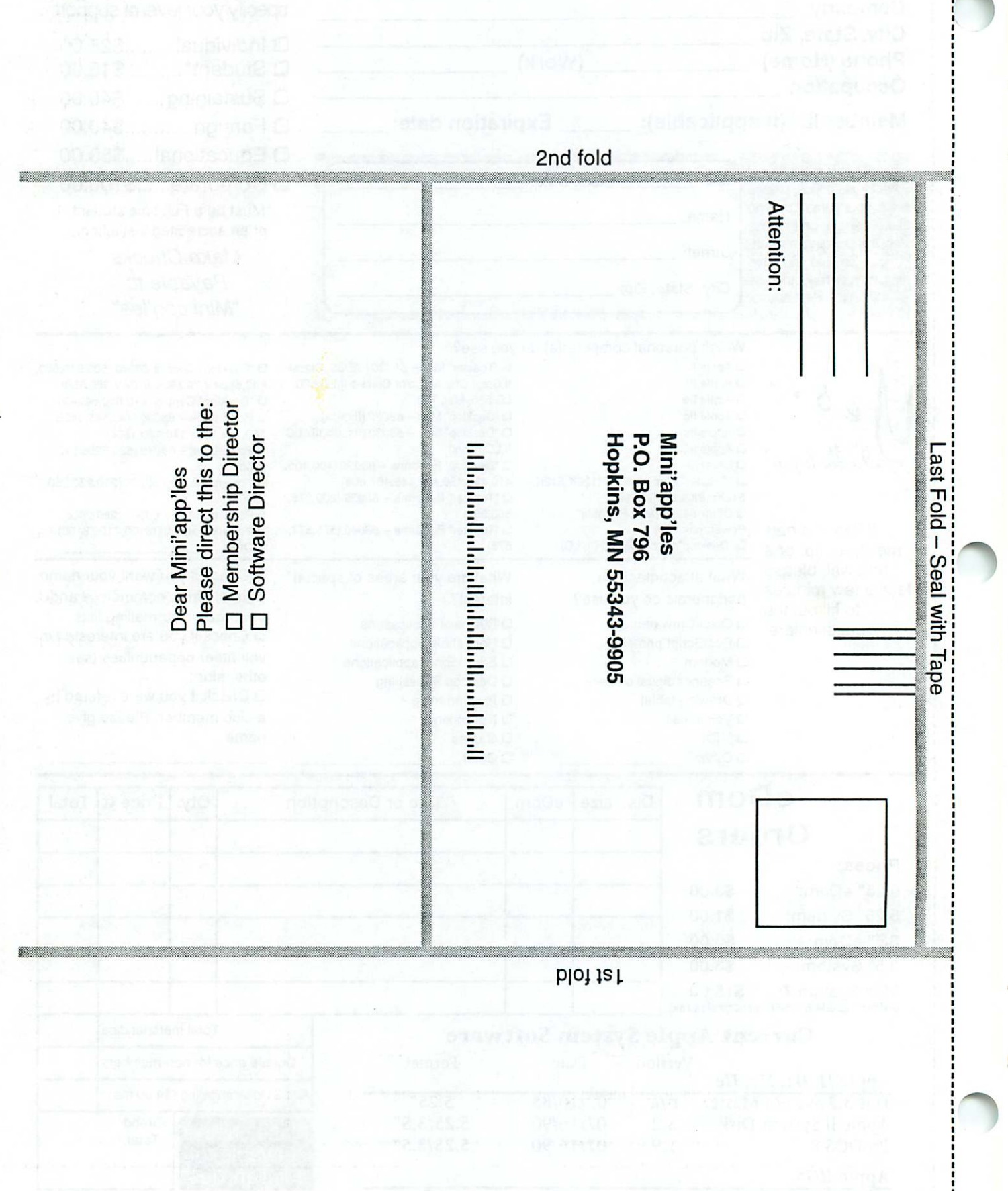

#### (Continued from page 17) purchase System 7.5 at the retail price.

 $\overline{\mathbf{C}}$ 

System 7.5 may be purchased from Apple resellers, retailers, soft ware resellers, catalog resellers and through volume licensing. (See figure 2 for pices)

#### System 7.5 - Pricing and Availability

Copyright 1994, Apple Computer, Inc. On 2-August-94, Apple Computer, Inc. announced that System 7.5 for Macintosh will be offered on 1.4MB disks and on CD-ROM discs. Apple expects to make it available on 800K disks at a later date. Apple announced additional features to be included with System 7.5 as well as the contents of the System 7.5 CD-ROM disc.

#### ADDITIONAL FEATURES

• Apple announced that the latest version of QuickTime (2.0) would be included with System 7.5.

#### CD-ROM DISC CONTENTS

Customers who purchase the CD-ROM version of Macintosh System

7.5 will receive additional third-party software that takes advantage of spe cific Macintosh System 7.5 capabili ties including the following:

• MacLink Plus translators from DataViz, Inc. work with Macintosh Easy Open to give users double-click translation and access to documents created by applications not installed on their computer.

• Two QuickDraw GX printing extensions from Pierce Software, Inc., "Paper Saver" and "Watermark," are included and let users customize their printer output.

• The CD also includes two PowerTalk PMSAMs (Personal Messaging Service Access Modules) which provide access to messaging services. A PMSAM from STF Technologies, Inc. enables users to send and receive faxes from within the PowerTalk universal mailbox and software from Ex Machina, Inc. lets users send and receive pager mes sages from within the universal mail box.

• The CD-ROM will also contain sixty-day trial versions of software from StarNine Technologies, Inc.,

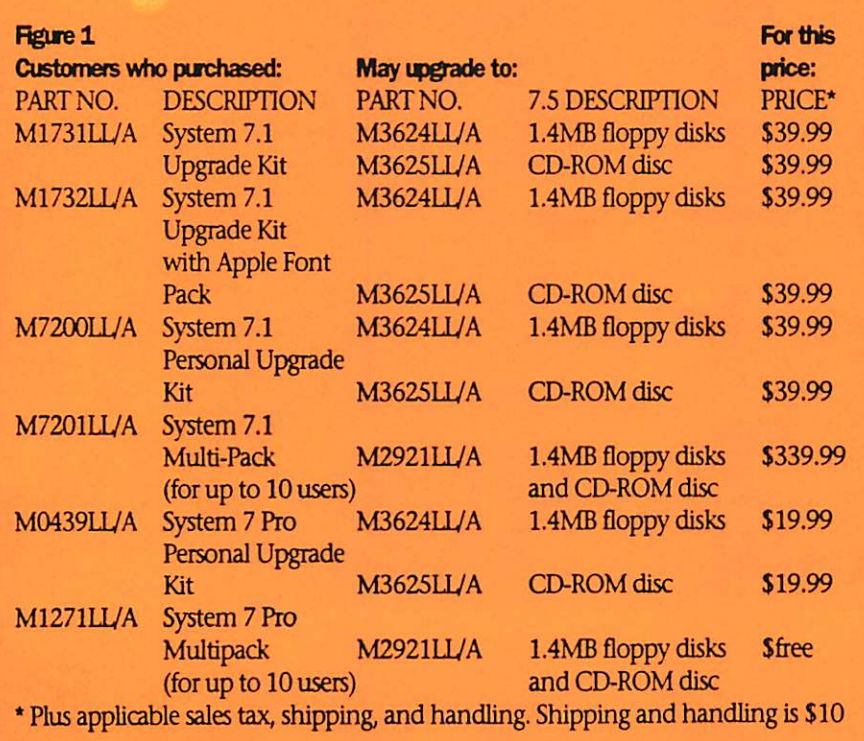

which will let customers exchange email messages with users of QuickMail and the Internet.

The additional third-party soft ware on the CD-ROM disc version is not included with the 1.4MB floppy disk version and is not available sep arately.

Some additional hardware/soft ware is necessary to take advantage of the third-party software included on the CD-ROM. The PowerTalk PMSAMs require a fax modem and pager service; the StarNine software requires QuickMail and a connection to the Internet.

#### PRICING AND AVAILABILITY

(See figure 2)

System 7.5 is expected to be available in late summer 1994.

This letter was taken from eWorld and this is Apple's official press release for the upgrading options of System 7.5

#### **Figure 2**

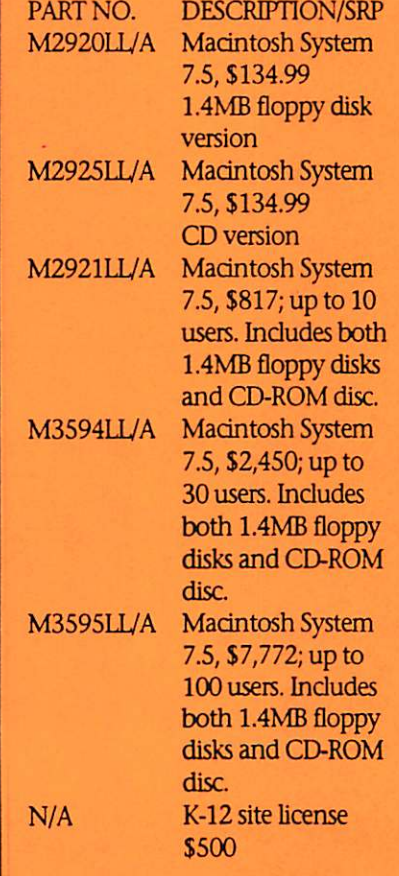

r

# APPLE MacIntosh /■J:;,

1 YEAR WARRANTY ON LOGIC BOARDS COMPONENT LEVEL REPAIR ROCKBOTTOM PRICING FAST TURNAROUND ANALOG BOARD REPAIR FLOPPYDRIVES (800 & FDHD) HARD DRIVES POWER SUPPLY UPGRADE

### 1-612-943-1306 FAX: 612-943-1309

SOLUTRONICS CORPORATION 7255 FLYING CLOUD DRIVE EDEN PRAIRIE, MN 55344

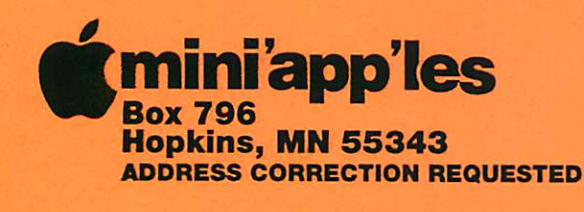

Non-Profit Org. U.S. Postage PAID Hopkins, MN Permit 631

**mini app les membership card** 

Expire 99-12 ID No: 0160

DAN B BUCHLER 2601 WOODS TRAIL BURNSVILLE MN 55337

Mini'app'les Newsletter October, 1994